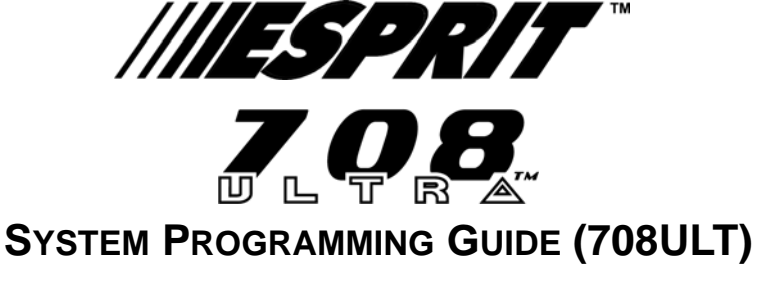

**Software Version 1.2 - 1.3**

# **INSTALLER CODE (Default: 080808)**

Full access to programming, except user access codes (PINs). No access to arming/disarming. Use only numeric keys from **[0]** to **[9]**.

# **ZONE RECOGNITION**

| Device connected to which input? | <b>No ATZ</b> | <b>With ATZ</b>                                                  |  |
|----------------------------------|---------------|------------------------------------------------------------------|--|
|                                  |               |                                                                  |  |
| <b>Control Panel</b>             |               |                                                                  |  |
| Input $1 =$                      | Zone 1        | Zones $1 & 2$<br>Zones $3 & 4$<br>Zones $5 & 6$<br>Zones $7 & 8$ |  |
| Input $2 =$                      | Zone 2        |                                                                  |  |
| Input $3 =$                      | Zone 3        |                                                                  |  |
| Input $4 =$                      | Zone 4        |                                                                  |  |
|                                  |               |                                                                  |  |
| Keypad                           |               |                                                                  |  |
| Zone $1 =$                       | Zone 5        | Zone 9                                                           |  |
| Zone $2 =$                       | Zone 6        | Zone 10                                                          |  |

**Table 1:** *Zone Recognition*

# <span id="page-0-1"></span>**STREAMLINED SECTION PROGRAMMING**

This is an alternate method to Hexa Programming (see [page 1](#page-0-0)). Addresses **000** to **043** and **300** to **527** are grouped into 67 sections where each section contains four addresses (i.e. section **00** = addresses **000** to **003**). Using this method allows you to program 8 digits (4 addresses) without having to exit and reenter addresses.

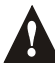

# *Note, the keypad will not display the current data in the Streamlined Section Programming method.*

**Table 2:** *Streamlined Section Programming Method*

- 1) Press **[ENTER]** + **[INSTALLER CODE]** *(default: 080808)* + **[7]**
- 2) The **[ENTER]** and **[2ND]** keys will flash to indicate you are in programming mode
- 3) Enter 2-digit **[SECTION]** (**00** to **67**)
- 4) The **[ENTER]** key will remain on while the **[2ND]** key will be off
- 5) Enter 8-digit **[DATA]** to program the section
- 6) The keypad will "beep" to indicate that the section has been programmed, data is saved and the software has advanced to the next section
- 7) Return to step 4 or press **[CLEAR]** to exit programming mode

# **KEYPAD TROUBLE DISPLAY**

<span id="page-0-2"></span>Press the **[TBL]**/**[TRBL]** key to view the trouble. Any illuminated keys represent a specific trouble as indicate in [Table 3](#page-0-2) below. Press the **[CLEAR]** button to exit the trouble display.

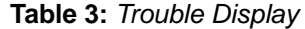

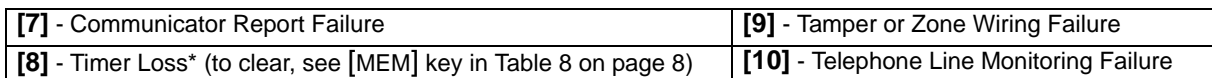

# <span id="page-0-0"></span>**HEXA PROGRAMMING**

This is an alternate method to the Streamlined Section Programming (see [page 1](#page-0-1)). Addresses **000** to **043** and **300** to **527** can be programmed using the Hexa Programming method. In this mode, you can enter any hexadecimal digit from 0 - F where keys **[1]** to **[9]** represent digits 1 to 9 respectively; the other keys represent hexadecimal digits A to F as shown in Figure 1 on page 2.

- 1) Press **[ENTER]** + **[INSTALLER CODE]** *(default: 080808)*
- 2) The **[ENTER]** key will flash indicating you are in programming mode
- 3) Enter the desired 3-digit **[ADDRESS]**
- 4) The keypad will display the 2-digit data currently saved at this address as described in Figure 1 below
- 5) Enter 2-digit **[DATA]** and do not press [ENTER], the software automatically saves the data
- 6) Return to step 2 or press **[CLEAR]** to exit programming mode

# **Figure 1***: Hexa Digit Data Entry and Data Display for LED Keypads*

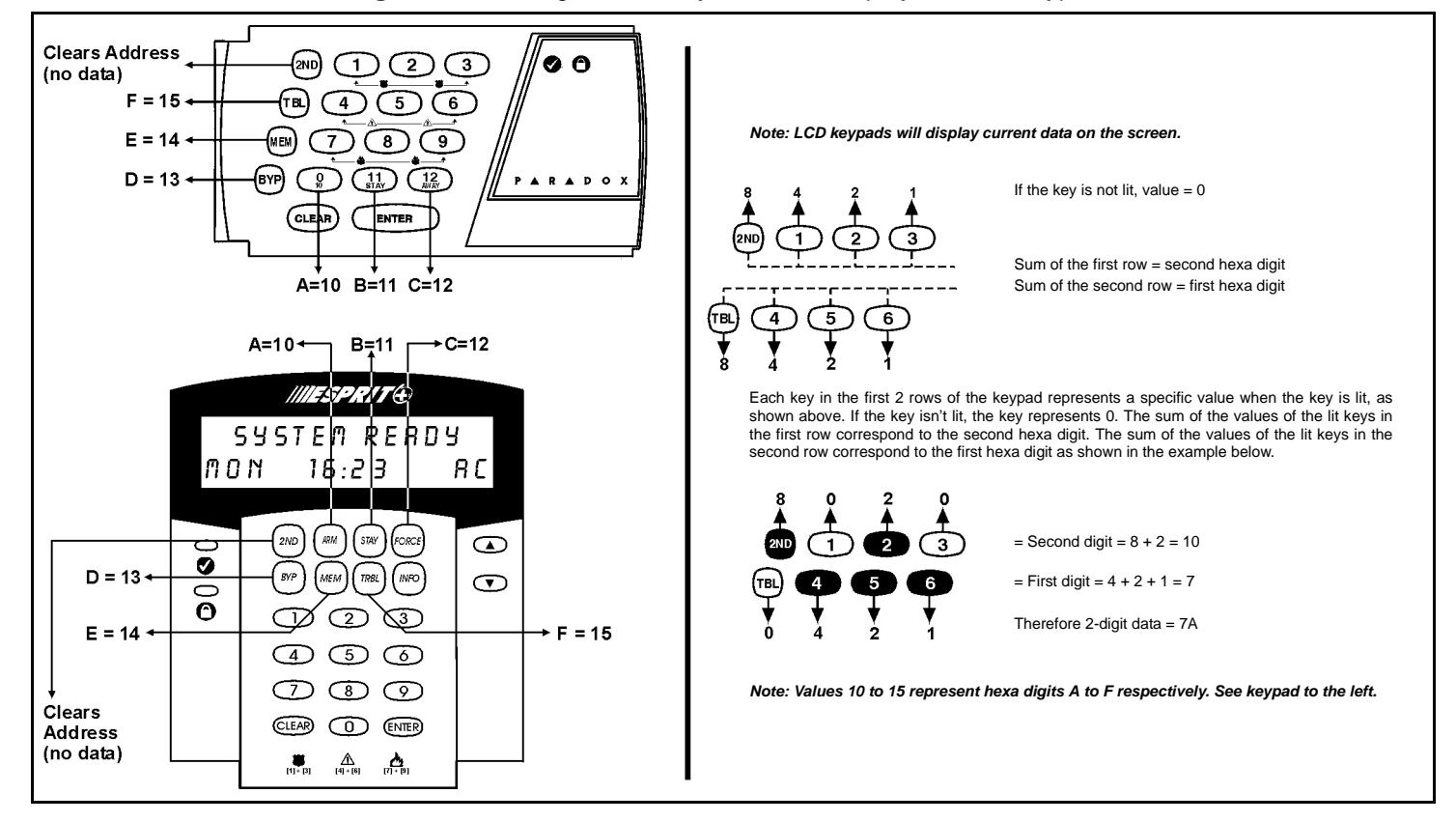

# **INSTALLER / PANEL ANSWER OPTIONS**

<span id="page-1-0"></span>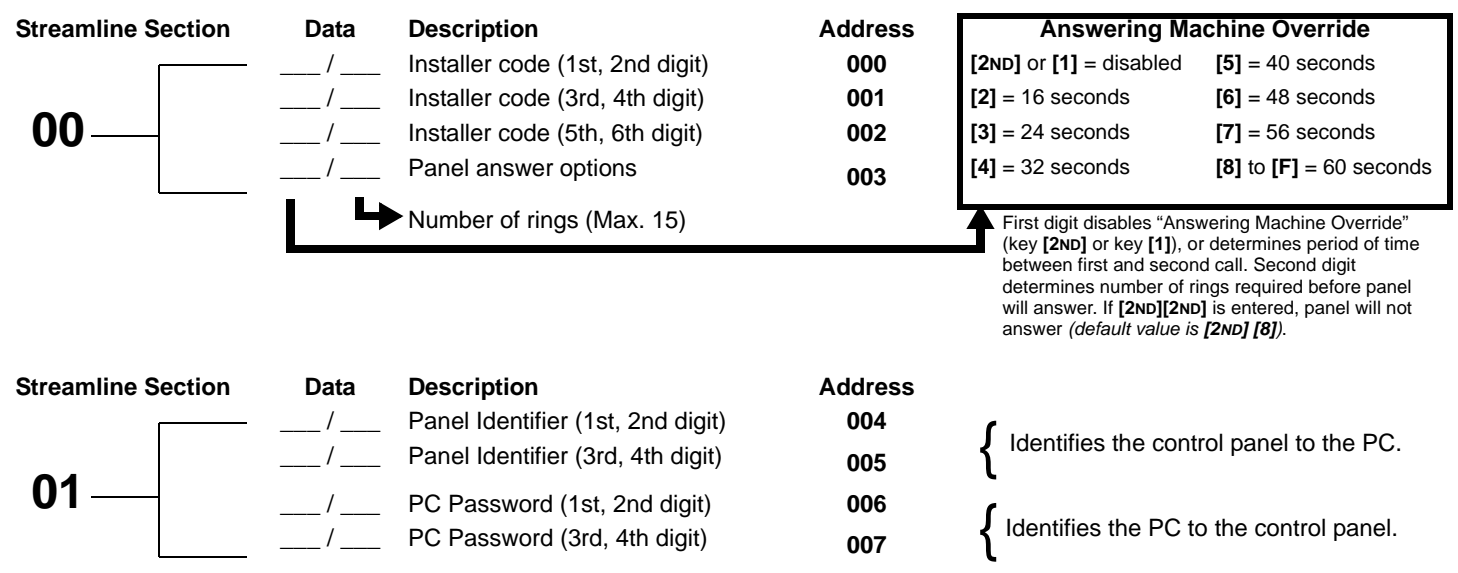

#### **TELEPHONE AND ACCOUNT NUMBERS**

If only one central station phone number is used, program the same number for telephone number 1 and 2. If only one account number is required, the same number must be entered for both account "A" and "B".

**[0]** to **[9]** = numeric value **[BYP]** = switch from pulse to tone while dialing **[11]** = \* **[MEM]** = pause 4 seconds  $[12] = #$   $[TRBL] = end$  of number

<span id="page-2-1"></span>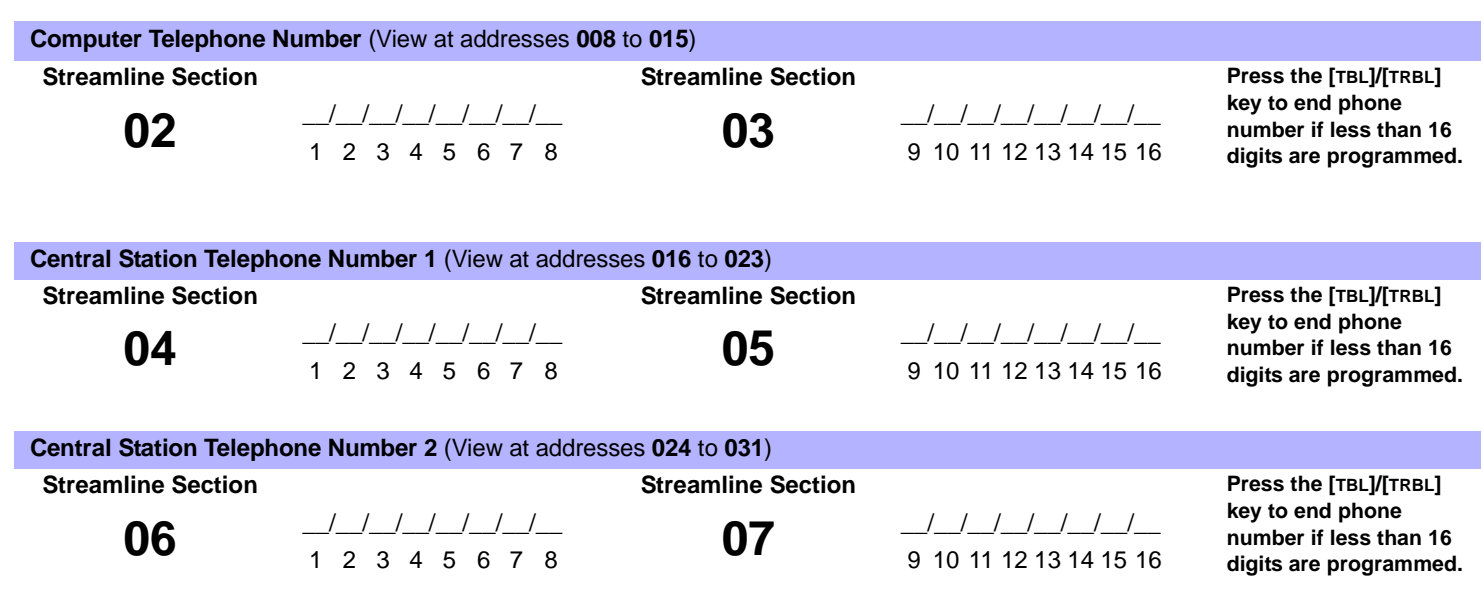

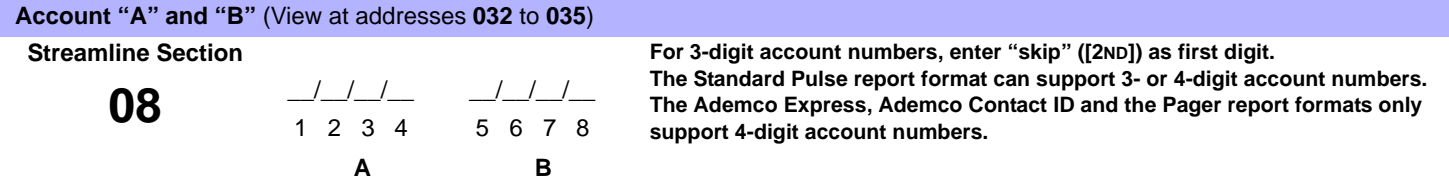

<span id="page-2-0"></span>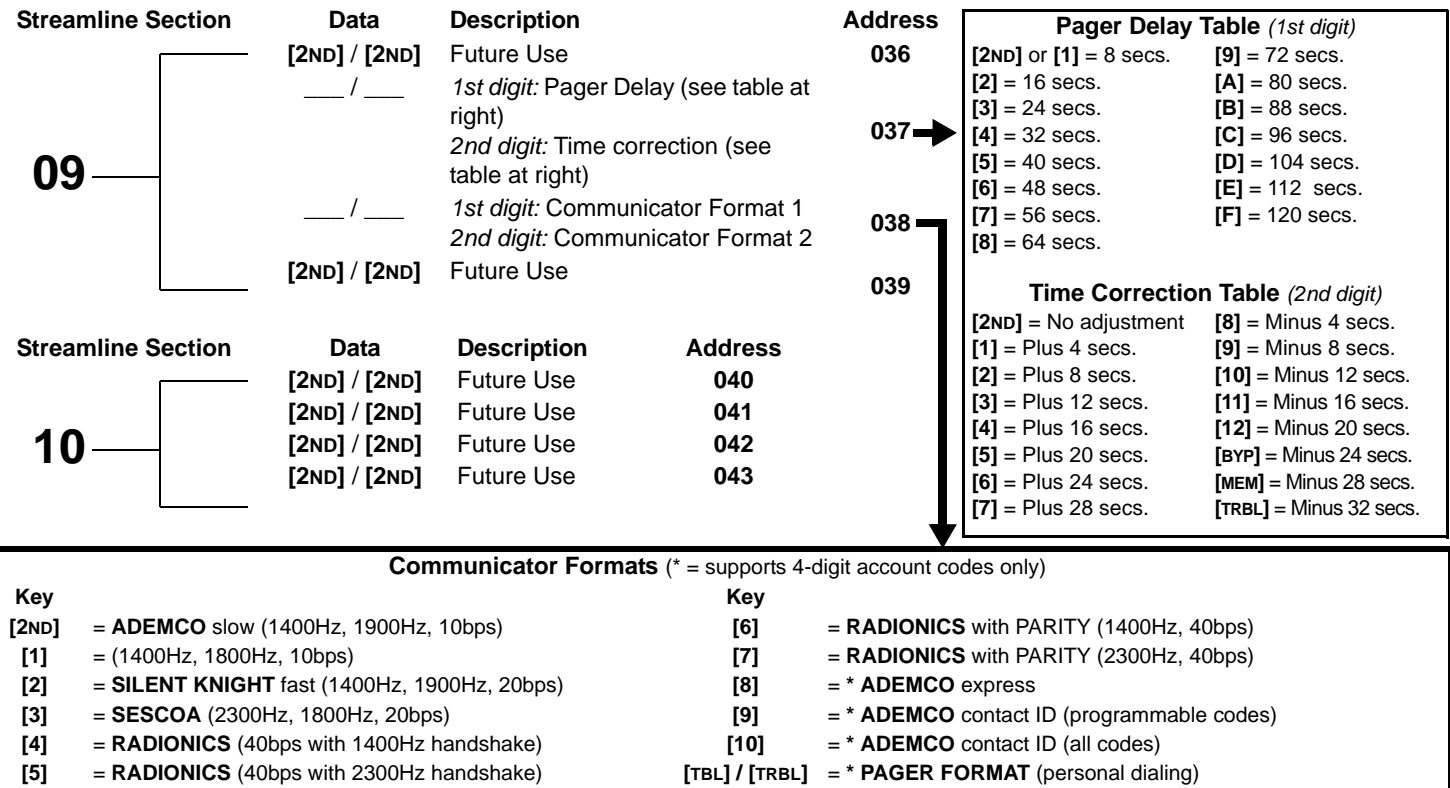

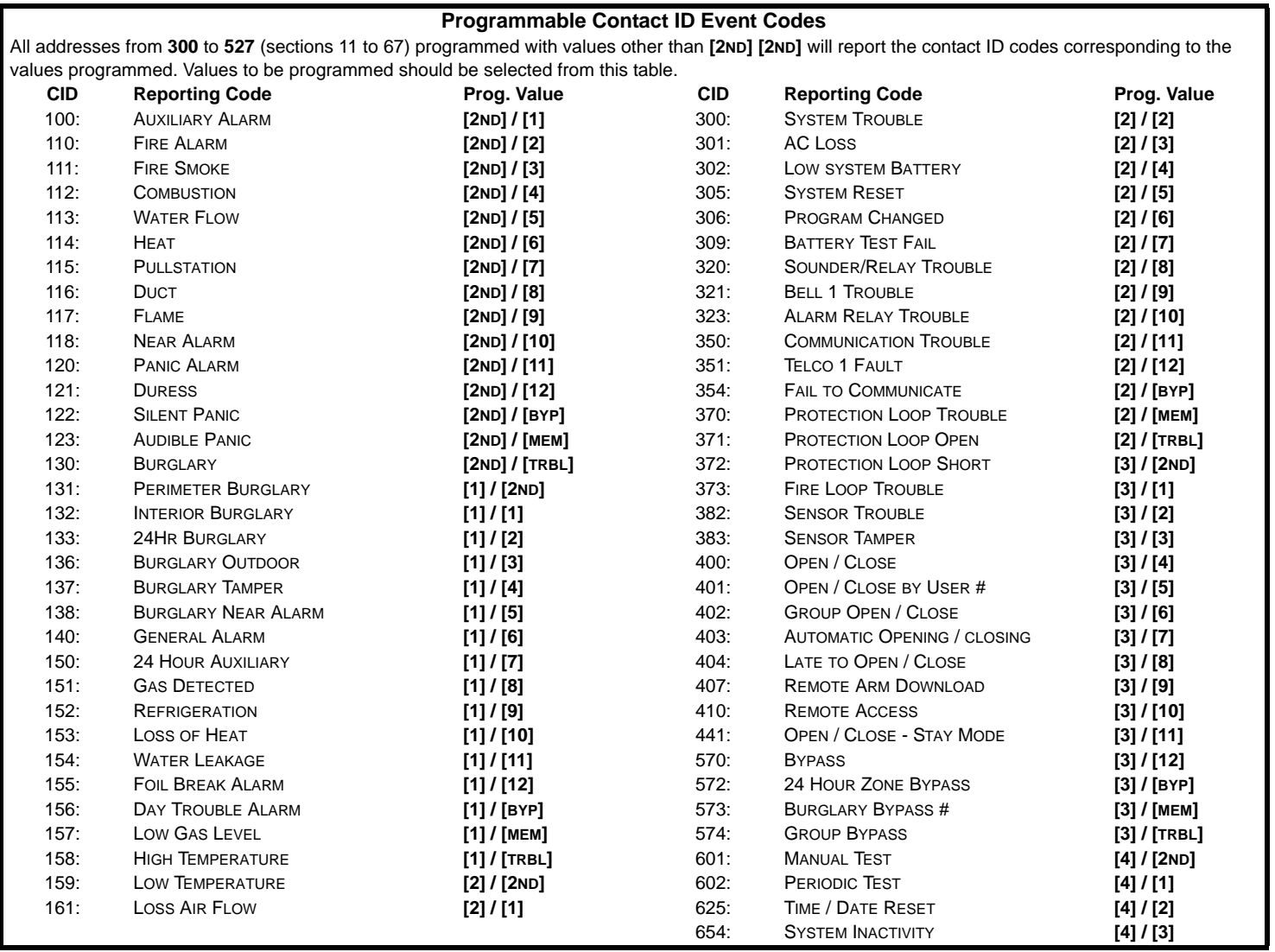

# **REPORTING CODES**

All digits from **[1]** to **[F]** are valid. **[2ND]** = digit will not be reported except for Contact ID programmable codes. For single digit reporting, enter "skip" (**[2ND]**) as the first digit *(default = [2ND] / [2ND])*.

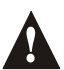

# *Enter FF to program the default Ademco Contact ID report code when using the Ademco Contact ID (programmable codes) or Pager report formats.*

*If the Contact ID Format (all codes) is selected, addresses 300 to 527 (sections 11 to 67) do not have to be programmed. To select Contact ID (all codes) you must set key [10] at section 09/address 038 for both central station numbers (see [page 3\)](#page-2-0).*

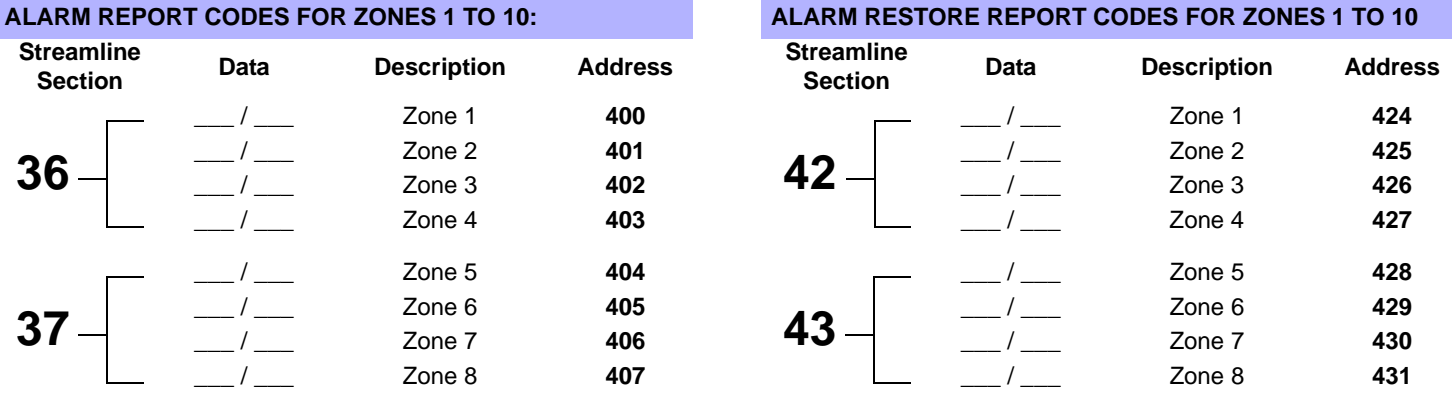

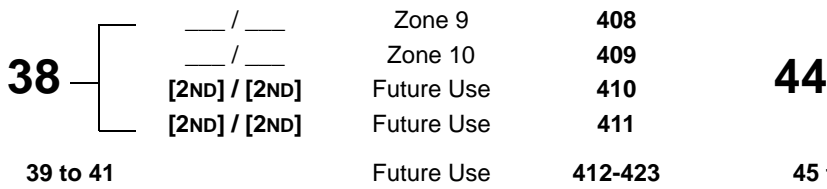

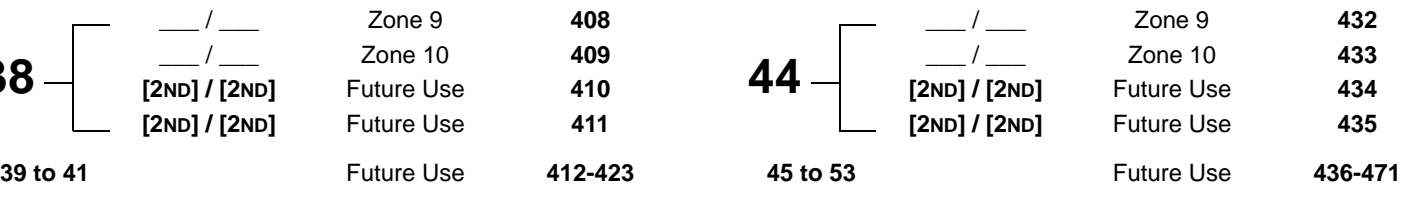

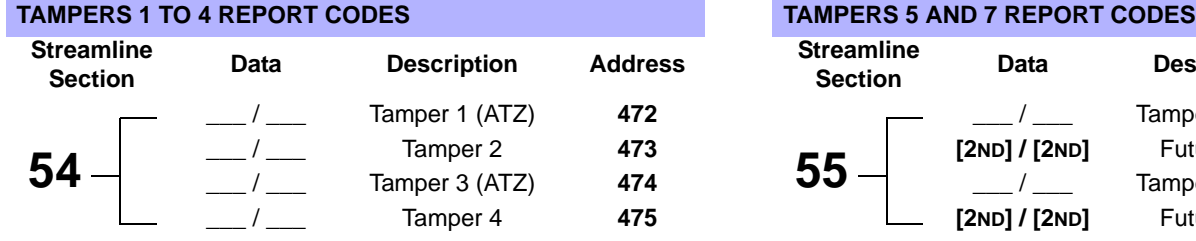

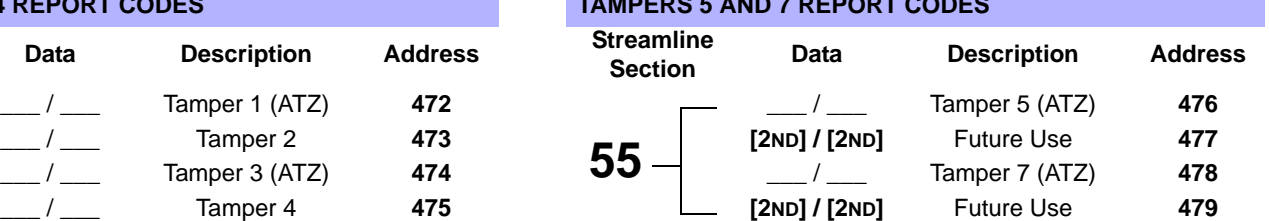

Streamline sections **56** to **60** (addresses **480**-**499**) are reserved for future use.

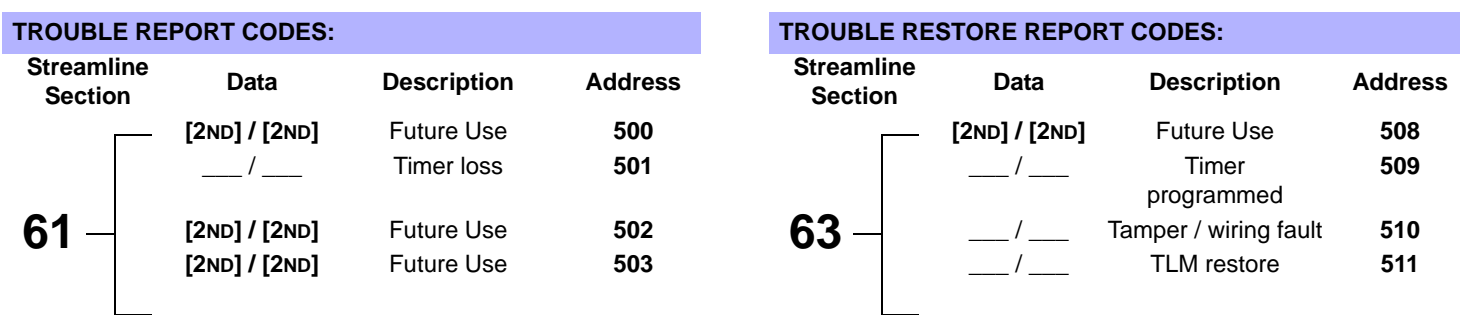

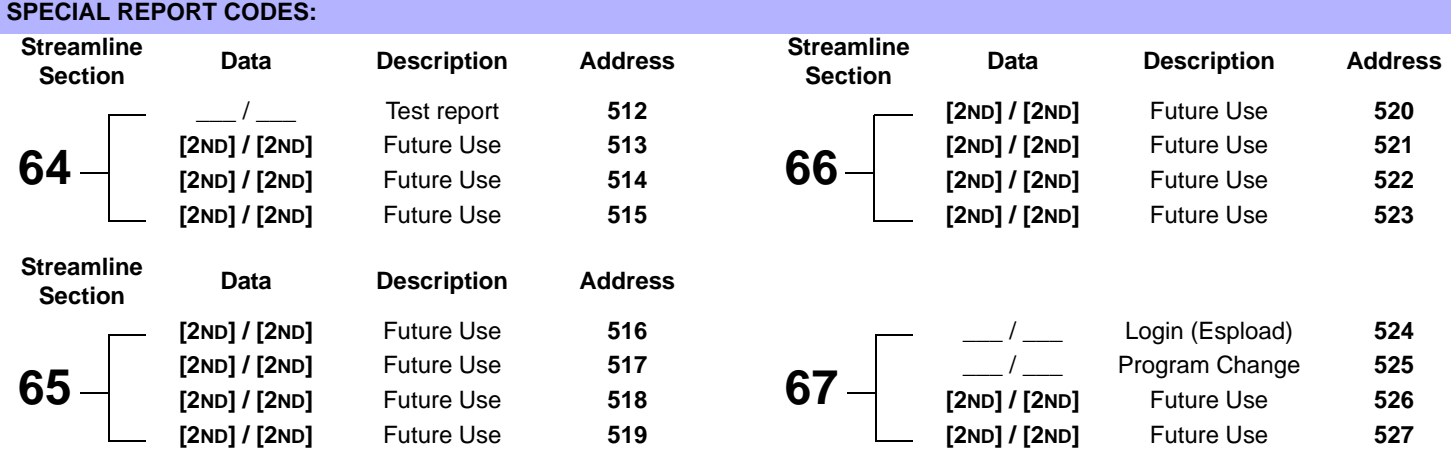

#### **DECIMAL PROGRAMMING**

The decimal programming method is used to program all of the system's timers. This method uses a 3-digit address from **044** to **061** and each address is programmed with a value from **000** to **255**.

#### <span id="page-4-0"></span>**Table 5:** *Decimal Programming Method*

- 1) Press **[ENTER]** + **[INSTALLER CODE]** *(default: 080808)*
- 2) The **[ENTER]** key will flash to indicate you are in programming mode
- 3) Enter 3-digit **[ADDRESS]** (**044** to **061**)
- 4) The keypad displays the current 3-digit data saved at this address as described in [Figure 2](#page-5-0) on [page 6](#page-5-0).
- 5) Enter 3-digit **[DATA]** (000 to 255) and do not press [ENTER], the software will automatically save the data
- 6) Return to step 2 or press **[CLEAR]** to exit programming mode

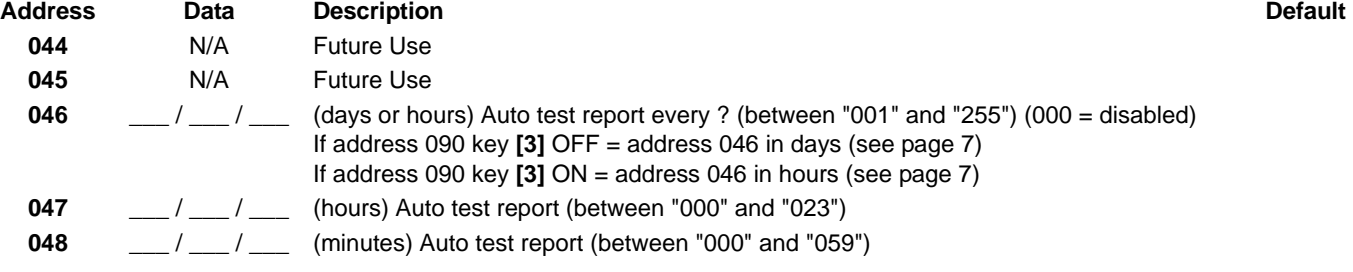

Addresses **049** to **052** are reserved for future use.

**053** \_\_\_ / \_\_\_ / \_\_\_ (x 15 ms) Zone speed *600 ms*

Addresses **054** to **056** are reserved for future use.

<span id="page-5-0"></span>

| 057 |     | Intellizone delay (in seconds, minimum $=$ 10 seconds)                                                                                                    | 48 seconds |
|-----|-----|----------------------------------------------------------------------------------------------------|------------|
| 058 |     | Installer code lock (147 = locked, 000 = unlocked). When Installer Lock is enabled on a<br>control panel: For 4 seconds during power up, the STATUS LED flashes while the dialer<br>relay opens and closes making a clicking noise. |            |
| 059 | N/A | <b>Future Use</b>                                                                                                    |            |
| 060 | N/A | <b>Future Use</b>                                                                                                    |            |
| 061 | N/A | <b>Future Use</b>                                                                                                    |            |

**Figure 2***: Decimal Display For LED Keypads*

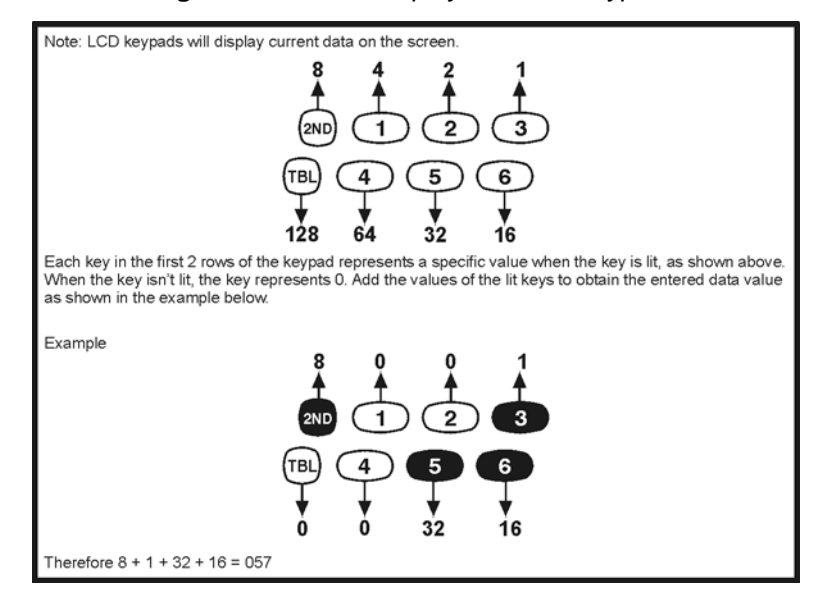

# **FEATURE SELECT PROGRAMMING**

Addresses **062** to **126** are programmed using the Feature Select Programming method. In this method, every key on the keypad in each address represents an option or feature. Pressing a key will display it on the keypad and pressing it again will extinguish the key. The ON or OFF status of each key determines the selected feature. Addresses **080** to **085** are reserved for future use. To program using the Feature Select Programming method:

#### **Table 6:** *Feature Select Programming Method*

- 1) Press **[ENTER]** + **[INSTALLER CODE]** *(default: 080808)*
- 2) The **[ENTER]** key will flash to indicate you are in programming mode
- 3) Enter 3-digit **[ADDRESS]** (**062** to **126**)
- 4) After entering the address, the keypad will display the feature selection status. Turn the keys ON or OFF by pressing the appropriate key until the desired options are set. Press the **[ENTER]** key to accept, there will be a confirmation "beep" indicating the options have been accepted. The **[ENTER]** key will flash to indicate that the software is awaiting the next address entry.
- 5) Return to step 3 to continue programming or press **[CLEAR]** to exit programming mode

<span id="page-6-0"></span>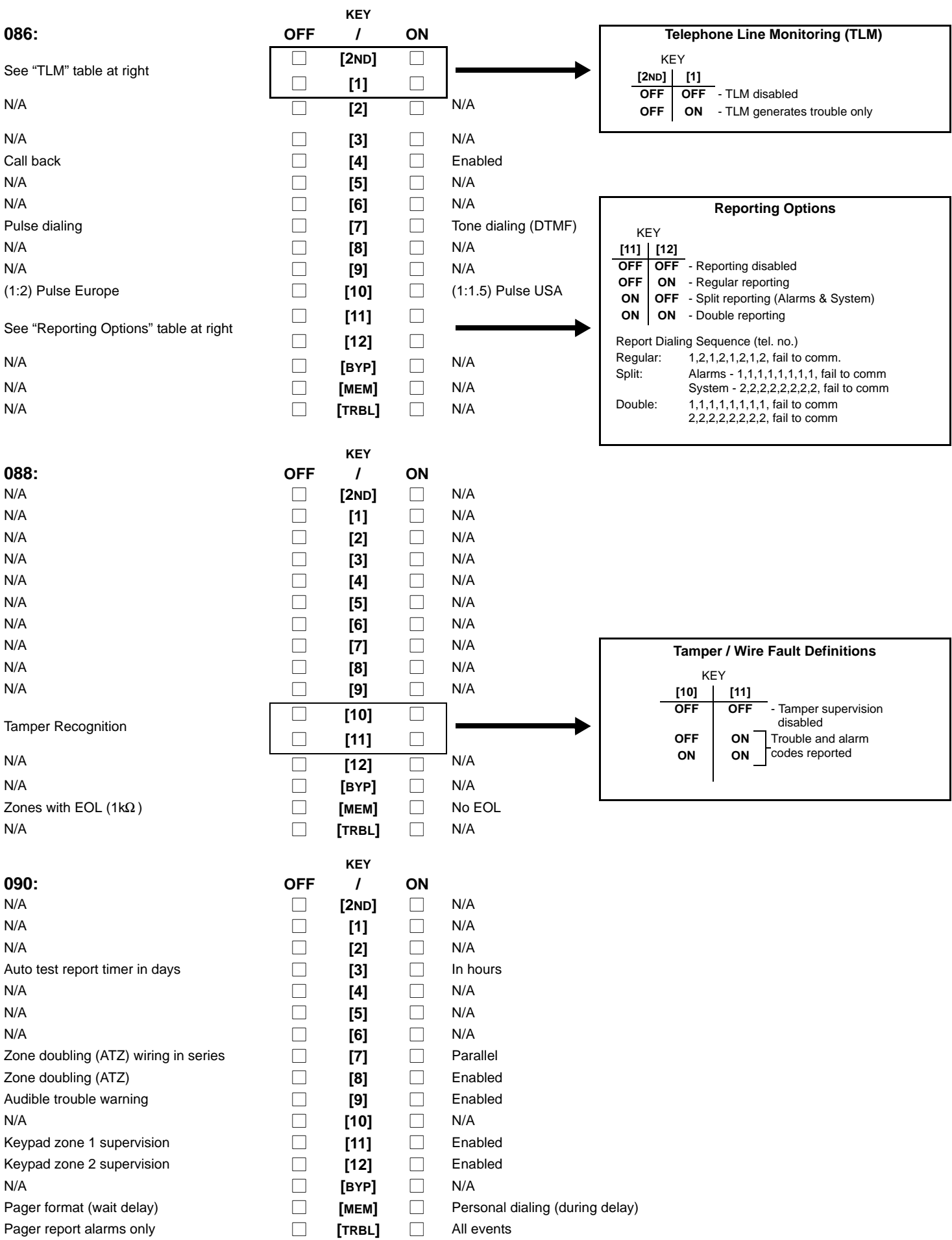

#### **Table 7:** *Zone Definition*

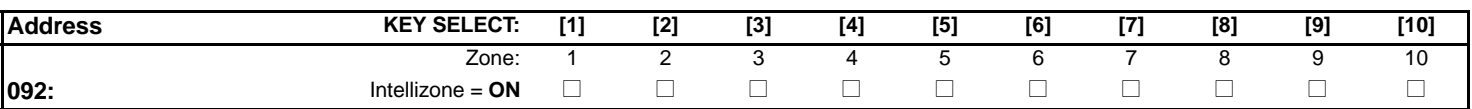

Addresses **096** to **126** are reserved for future use.

# <span id="page-7-0"></span>**KEY ACCESS PROGRAMMING**

Programs features quickly, without entering addresses or sections numbers. To activate Key Access Programming, press **[ENTER]** followed by the installer code. Press the key corresponding to the desired feature. Press **[ENTER]** or **[CLEAR]** to exit. When communicating with Espload, it is impossible to enter programming mode.

# **Table 8:** *Key Access Programming*

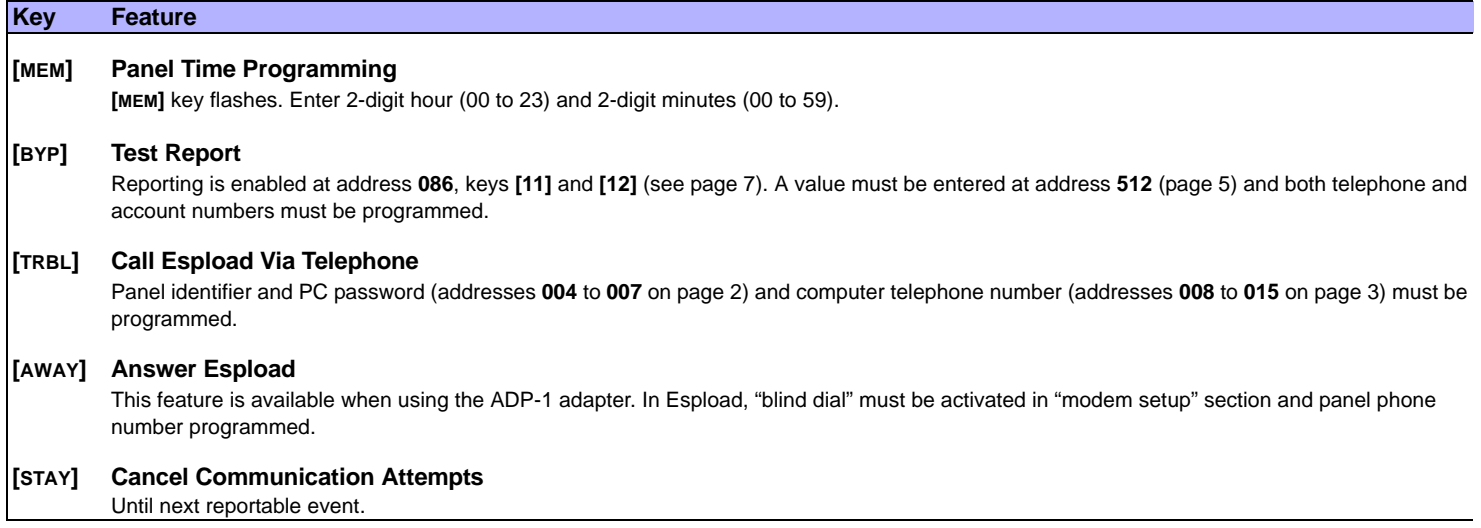

The system hardware will recognize the following zone conditions:

# <span id="page-8-0"></span>**SINGLE ZONE CONNECTIONS**

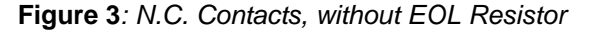

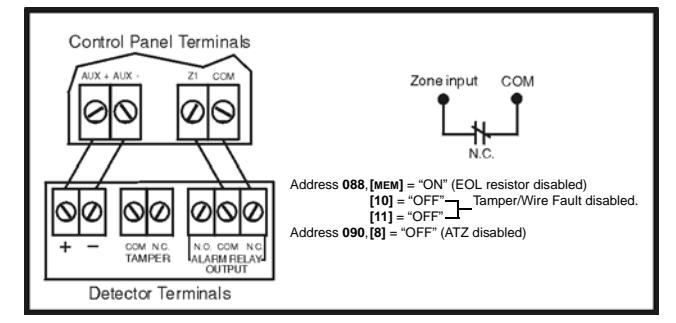

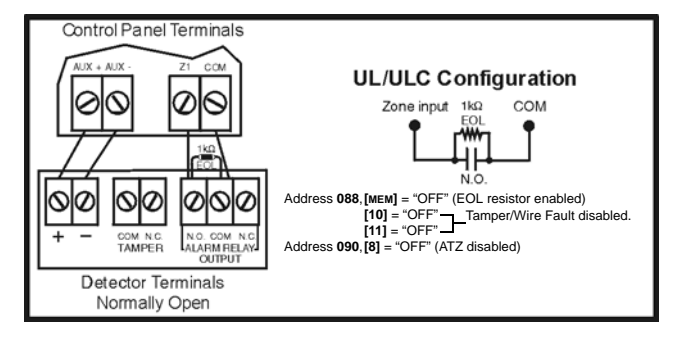

**Figure 7***: N.C. Contacts, with EOL resistor, with Tamper and Wire Fault Recognition (UL/ULC)*

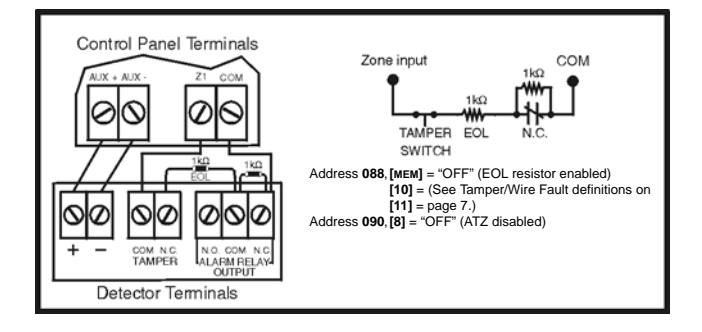

**Figure 3***: N.C. Contacts, without EOL Resistor* **Figure 4***: N.C. Contacts, with EOL Resistor (UL/ULC)*

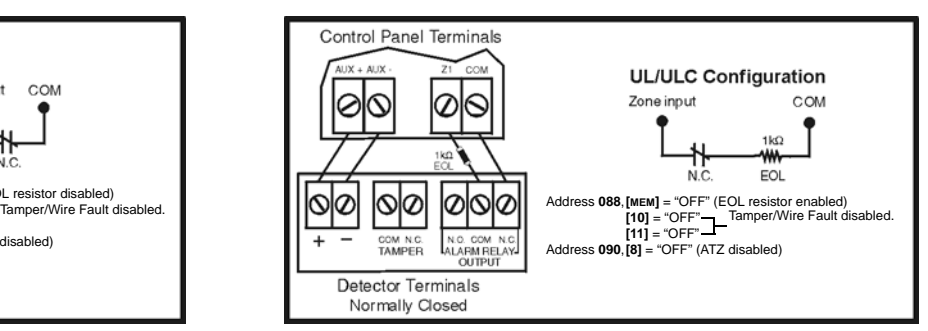

**Figure 5***: N.O. Contacts, with EOL Resistor (UL/ULC)* **Figure 6***: N.C. Contacts, without EOL Resistor, with Tamper Recognition*

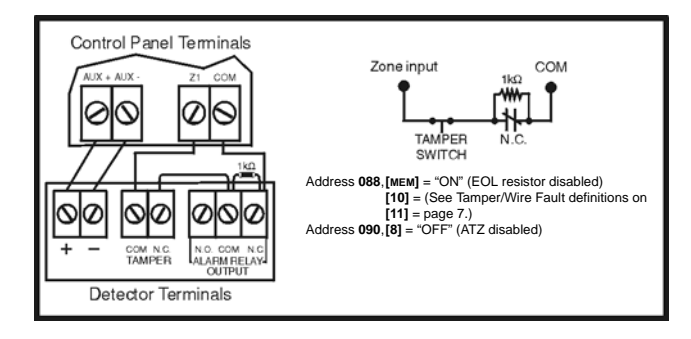

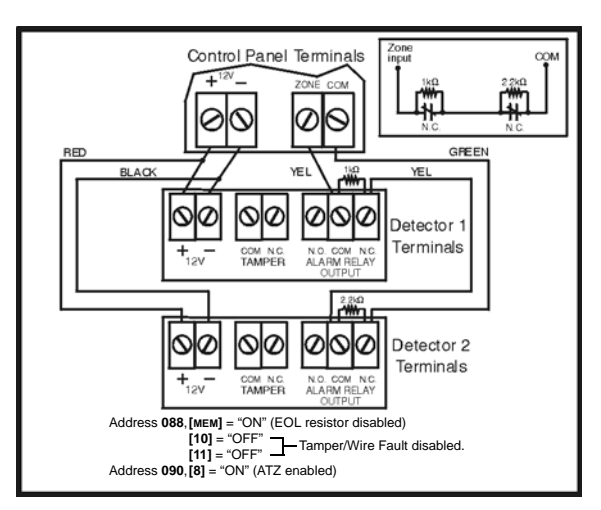

**Figure 10***: N.O. Contacts, with EOL Resistor, with Tamper and Wire Fault Recognition (UL/ULC)*

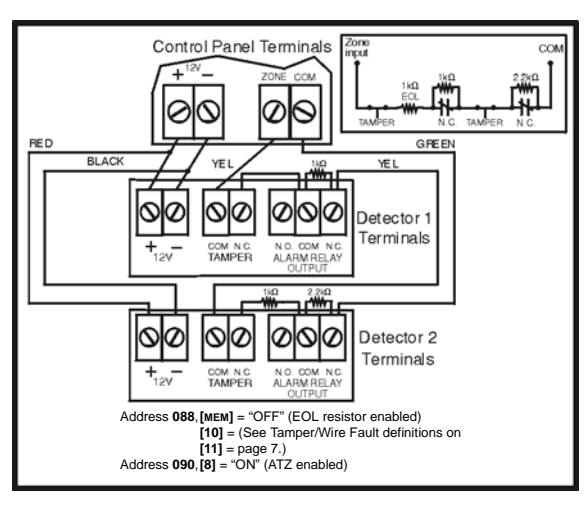

# **OTHER CONNECTION DIAGRAMS**

When connecting a 642 LCD keypad, connect the **RED**, **BLK**, **GRN**

to the **AUX+**, **AUX-**, **GRN** and **YEL** terminals of the control panel. Connect the keypad zone to the **Z1** terminal of the LCD keypad. For

LCD keypad, refer to the *642 LCD Keypad Reference & Installation* 

*Manual*.

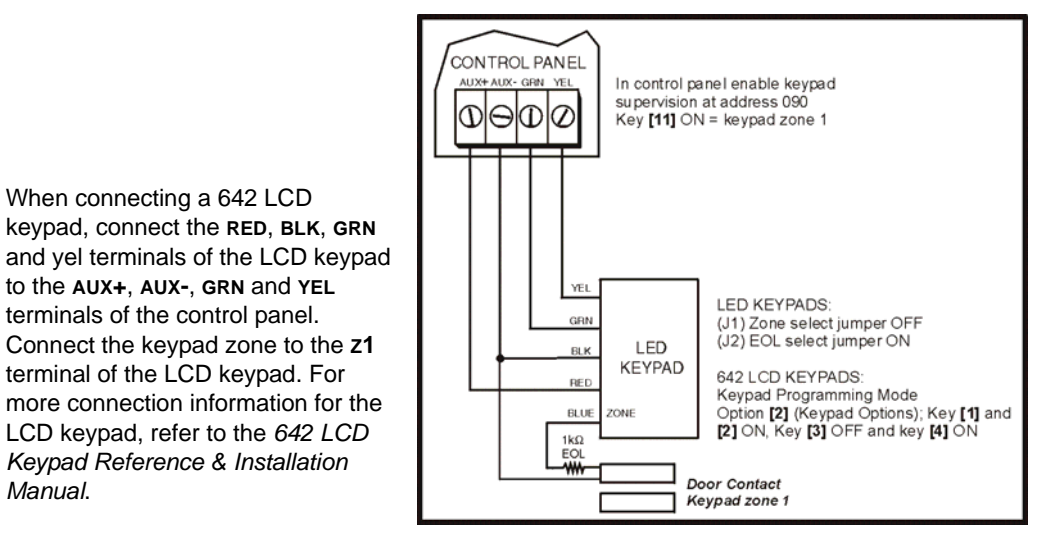

# **Figure 12***: Connecting One Keypad Zone*

<span id="page-9-0"></span>**Figure 8***: N.C. Contacts, without EOL Resistor* **Figure 9***: N.C. Contacts, without EOL Resistor, with Tamper Recognition*

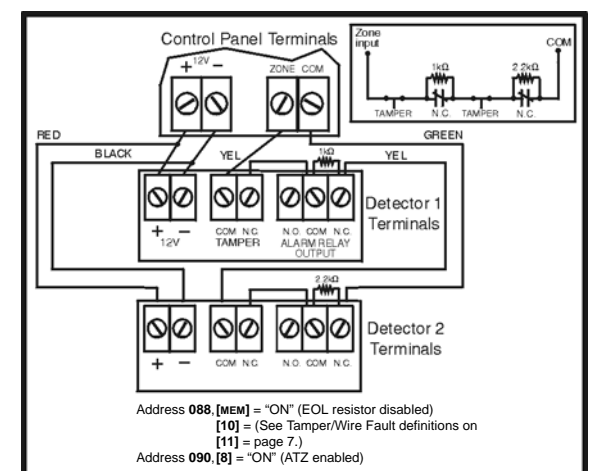

**Figure 11***: Parallel Wiring*

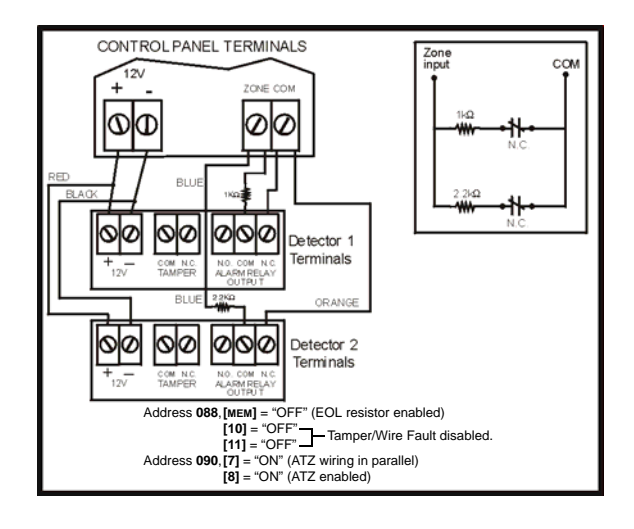

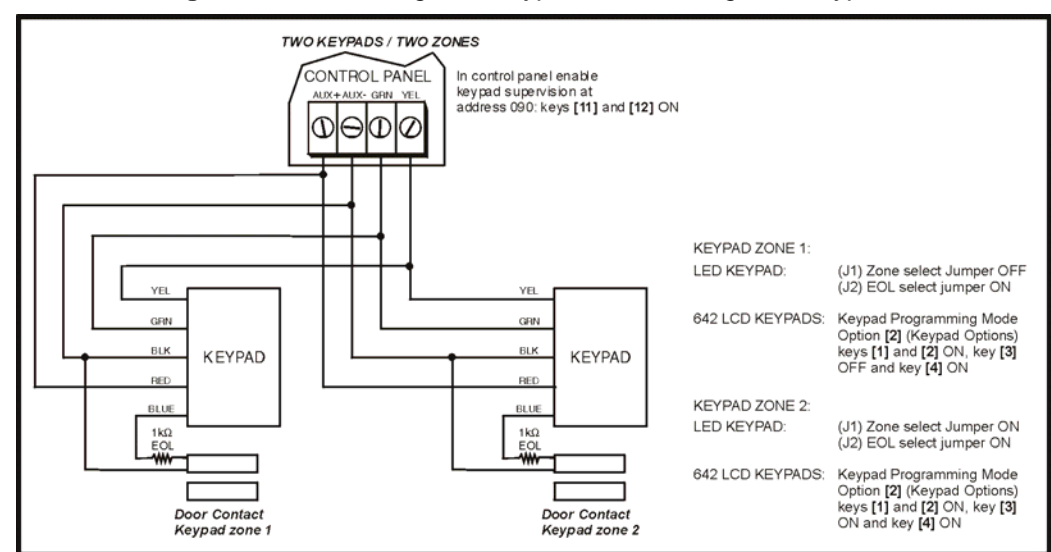

**Figure 13***: Connecting Two Keypad Zones Using Two Keypads*

# **Figure 14***: Keypad Tamper Switch Connection*

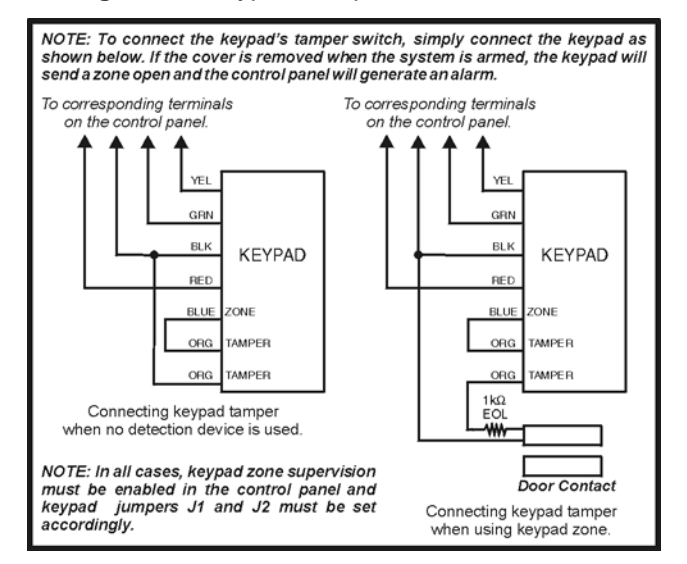

#### **WIRING DIAGRAM**

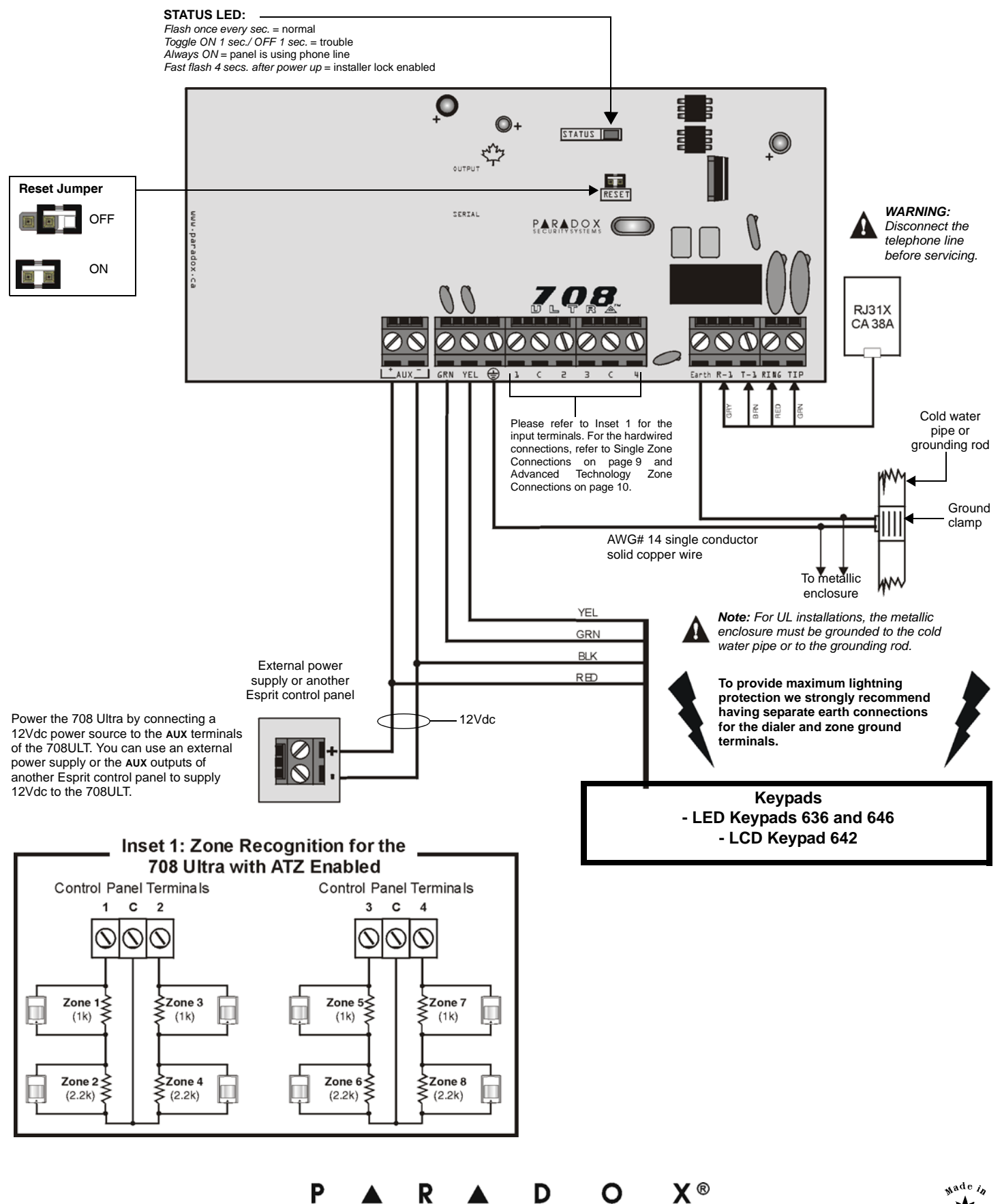

S - E **CURITY** Y S T E M S 780 Boul. Industriel, St-Eustache, Montréal, Québec, Canada J7R 5V3 Fax: (450) 491-2313 www.paradox.ca

PRINTED IN CANADA 03/2004 708ULT-EP01

S